## **Help for UI 4.3 Keyboard Shortcuts**

The documentation below is also available from within the UI 4.3 interface itself, as shown below.

Note: Some of these shortcuts may not work in all browsers. Browser plug-ins or other applications may override these shortcuts and activate different commands.

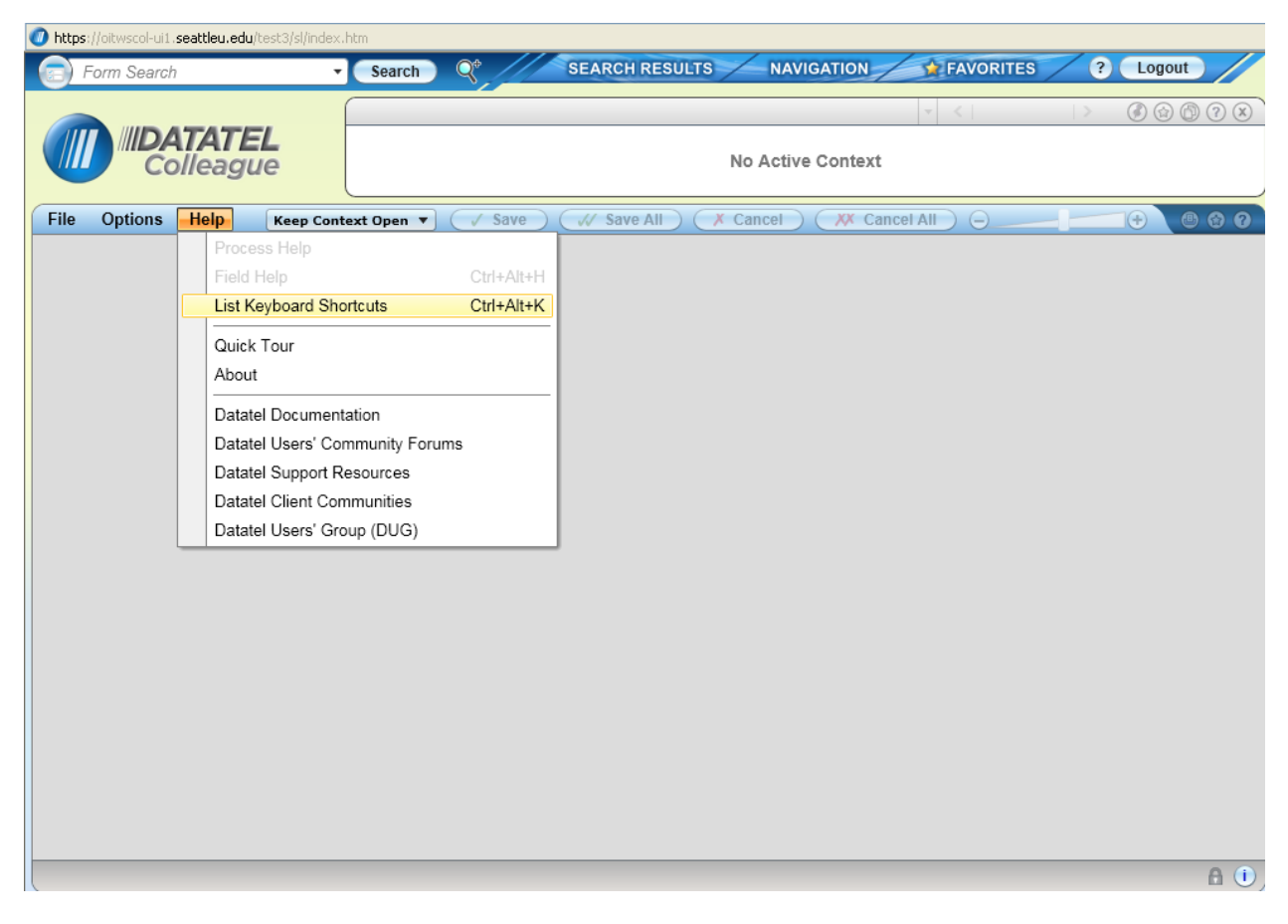

For Windows users, the shortcuts listed below are available when your cursor is not within a UI form.

- •Change focus to search box (toggles between Person and Form search): Ctrl+Shift+S
- •Show Search Results panel: Ctrl+Alt+R
- •Show Clear History dialog box: Ctrl+Alt+T
- •Show Advanced Person Search dialog box: Ctrl+Alt+A
- •Show Navigation Panel: Ctrl+Alt+N
- •Show Favorites Panel: Ctrl+Alt+F
- •Exit/Logout: Ctrl+Alt+L
- •Show Debug Information: Ctrl+Alt+B
- •Show Help (for current UI area in focus): Ctrl+Alt+H
- •Show Keyboard Shortcuts: Ctrl+Alt+K
- •View all records in Context Area (card selector drop-down): Ctrl+Shift+A
- •Map current record in Context Area: Ctrl+Shift+M
- •Map all records in Context Area: Ctrl+Alt+M
- •Close current record in Context Area: Ctrl+Shift+X
- •Close all records in Context Area: Ctrl+Alt+X
- •Add current record in Context Area to Favorites: Ctrl+Shift+V
- •Add all records in Context Area to Favorites: Ctrl+Alt+V
- •Go to next record in Context Area: Ctrl+Shift+N
- •Go to previous record in Context Area: Ctrl+Shift+R
- •Launch Copy Window for current card in Context Area: Ctrl+Shift+C
- •Close open panels (and return to the main UI window): Esc

The keyboard shortcuts listed below are available only when working within a UI form (alternative keystroke combinations are separated by | ). Note: Some of these shortcuts may not work in all browsers. Browser plug-ins or other applications may override these shortcuts and activate different commands.

- •Move to the next field: Tab
- •Move to the previous field: Shift+Tab
- •Open a drop-down list to select a value: Down Arrow
- •Scroll through the values in a drop-down list: Up/Down Arrow
- •Select the highlighted value in the drop-down list: Enter
- •Move forward one row in a table: Down Arrow\*
- •Move back one row in a table: Up Arrow\*
- •Move forward one page in a table: Page Up
- •Move backward one page in a table: Page Down
- •Move to the previous form: Ctrl+Page Up
- •Move to the next form: Ctrl+Page Down
- •Move to the beginning of the current field: Home
- •Move to the end of the current field: End
- •Move to the first row of a table: Ctrl+Home
- •Move to the last row of a table: Ctrl+End
- •Field insert in a table: Insert
- •Field delete in a table: Ctrl+Alt+D
- •Cancel from current form: F8
- •Cancel from all forms: Shift+F8
- •Finish from current form: Ctrl+F9
- •Save current form: F9 | Ctrl+0 (zero, not the letter o)
- •Save all open forms: Shift+F9
- •Detail: F2
- •Print active form: Ctrl+Alt+P
- •Help: Ctrl+Alt+H | F1 (shows help for area currently in focus; F1 may not work in all instances)
- •Change focus to UI Form Menu Bar (then use tab and arrow keys to access menu items): Ctrl+U
- •Show Keyboard Shortcuts: Ctrl+Alt+K

\*If the current field within a window has a drop-down list, use Down Arrow to open the list, Up/Down Arrow to move up and down within the list, and Ctrl+Up or Ctrl+Down to move back or forward one row.